**InstantFlix**

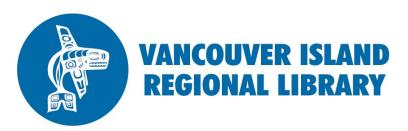

 $\frac{1}{2} \sum_{i=1}^{n} \frac{1}{2} \sum_{j=1}^{n} \frac{1}{2} \sum_{j=1}^{n} \frac{1}{2} \sum_{j=1}^{n} \frac{1}{2} \sum_{j=1}^{n} \frac{1}{2} \sum_{j=1}^{n} \frac{1}{2} \sum_{j=1}^{n} \frac{1}{2} \sum_{j=1}^{n} \frac{1}{2} \sum_{j=1}^{n} \frac{1}{2} \sum_{j=1}^{n} \frac{1}{2} \sum_{j=1}^{n} \frac{1}{2} \sum_{j=1}^{n} \frac{1}{2} \sum_{j=1}^{n$ 

# eMovies, Short Films, Documentaries. TV Shows, Web Series

You will need:

- Active Vancouver Island Regional Library membership
- Email address
- Computer, smartphone, tablet — or Roku, Xbox, Apple TV
- There are **no limits** to the number of titles you can watch.

**TIP**: If you subscribe to Zinio magazine services, you can use the same username and password.

**TIP:** Use Firefox 3.0 or above, Safari 5.0 or above, Google Chrome 16 or above.

**TIP:** You must log in through the library's website for your username and password to be recognized.

**phone: 1-877-415-8475 e-mail: ref@virl.bc.ca**

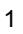

festivals like Sundance, Tribeca, Cannes. Thousands of films to choose from across more than 50 countries. You can also suggest movies and, if you're a filmmaker, contribute your own! **How to start watching InstantFlix:**

### **1. Go to www.virl.bc.ca**

Click on the gray "eMovies" button the right hand side. From the eLibrary—eVideo page scroll down and click on "Log in here" under "InstantFlix". Or, go directly to www.rbdigital.com/vancouverislandbc

**InstantFlix** is a streaming video service that provides unlimited access to

award-winning shorts, feature films, and documentaries from major

# **2. Create a RB Digital Gateway account.**

Click "Create New Account". (Please see our "tip" on the side column.) Type in your library barcode number.

Enter your name, email address and a password to create an account. Then click on InstantFlix logo to access film collection. (Your RB Digital Gateway account can also be used to access the library's digital magazine collection, Zinio.)

# **3. Browse the InstantFlix collection.**

Browse movies, TV, short films, documentaries and web series; or search for specific titles using the magnifying glass icon at the top right. Click "Browse" to browse by genre, distributor, etc. Click on Channels to browse by Celebrities, Children Movies, etc.

### **4. Borrow and play.**

Find a title you like and select by clicking on the picture of the movie. You must be connected to the internet, as computers and laptops stream content. Click on the 'Play' button to start playing.

# **5. Save items for viewing later.**

Add items to your favourites to borrow later by clicking the "+" or "+ MYLIST" button. Can go to your "MYLIST" by clicking on your username at the top right corner to view all your saved movies.

# 6. **(Optional) Watch on your Apple TV, Xbox, or Roku.**

If you have one of these devices, download the app (Xbox), add channel (Roku), or send stream via Airplay (Apple). For Xbox and Roku, you will also have to log in via browser and "activate device".